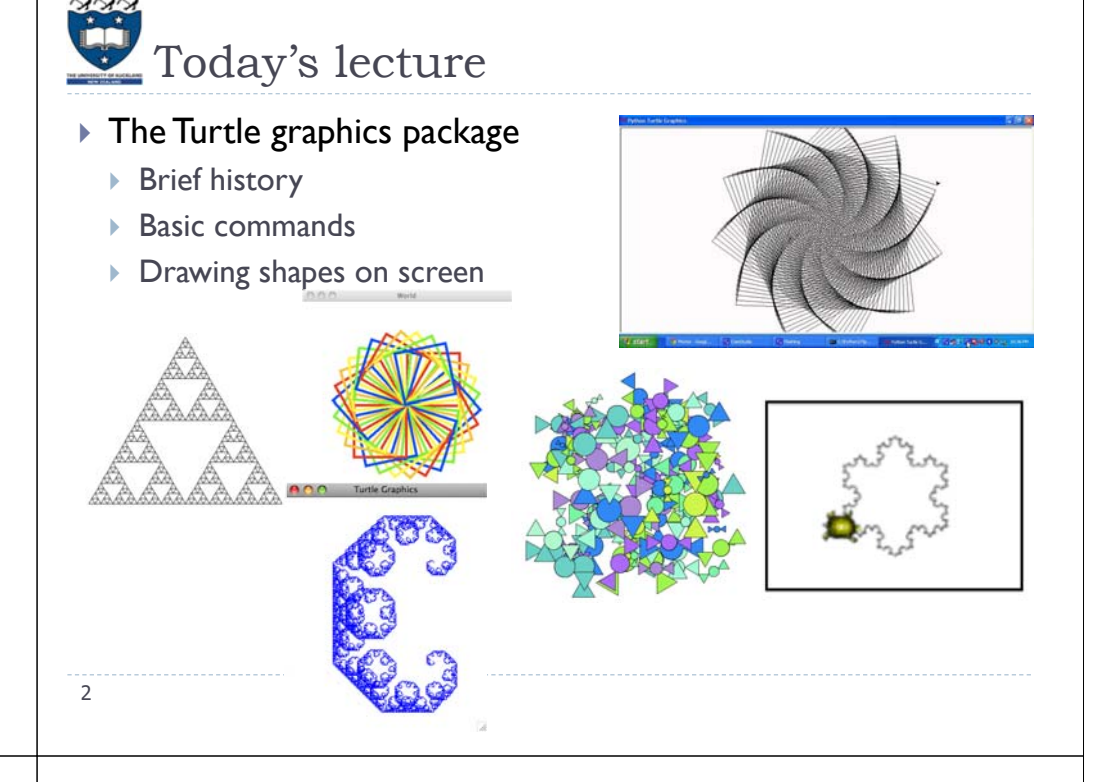

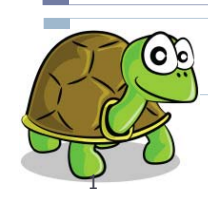

Lecture 18 – COMPSCI111/111G S2 2019

Python 3 – Turtle graphics

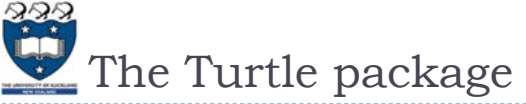

- $\blacktriangleright$  Some functions are part of Python's core libraries, in other words they are 'built-in'
	- print()
	- input()
	- float()
- Other functions need to be imported into your Python program
- $\blacktriangleright$  The  $\texttt{turble}$  module needs to be imported at the start of any Python program that uses it: import turtle

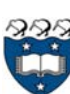

### **Logo and Turtle graphics**

- $\blacktriangleright$  In 1967, Seymour Papert and Wally Feurzeig created an interpretive programming language called Logo.
- $\blacktriangleright$  Papert added commands to Logo so that he could control a turtle robot, which drew shaped on paper, from his computer
- $\blacktriangleright$  Turtle graphics is now part of Python.
- $\blacktriangleright$  With the Turtle graphics package, you can use commands to control a virtual turtle turtle to move on the screen and draw lines to create shapes.

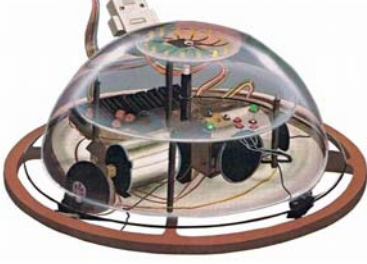

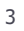

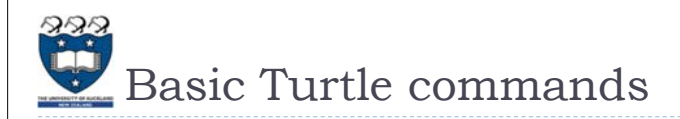

- $\blacktriangleright$  There are four basic turtle commands
- $\blacktriangleright$  turtle.forward(x)
	- $\blacktriangleright$  Moves turtle forward in direction it is facing by  $\times$  steps
- turtle.back(x)
	- $\blacktriangleright$  Moves turtle backward from its facing direction by  $\boldsymbol{\mathsf{x}}$ steps
- turtle.left(x)
	- ▶ Turns the turtle x degrees counterclockwise
- turtle.right(x)
	- ▶ Turns the turtle x degrees clockwise

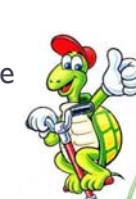

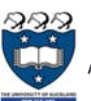

### Turtle example

- Using the Python interpreter in IDLE to demonstrate how to use Turtle graphics
- $\blacktriangleright$  First, import the <code>turtle</code> package

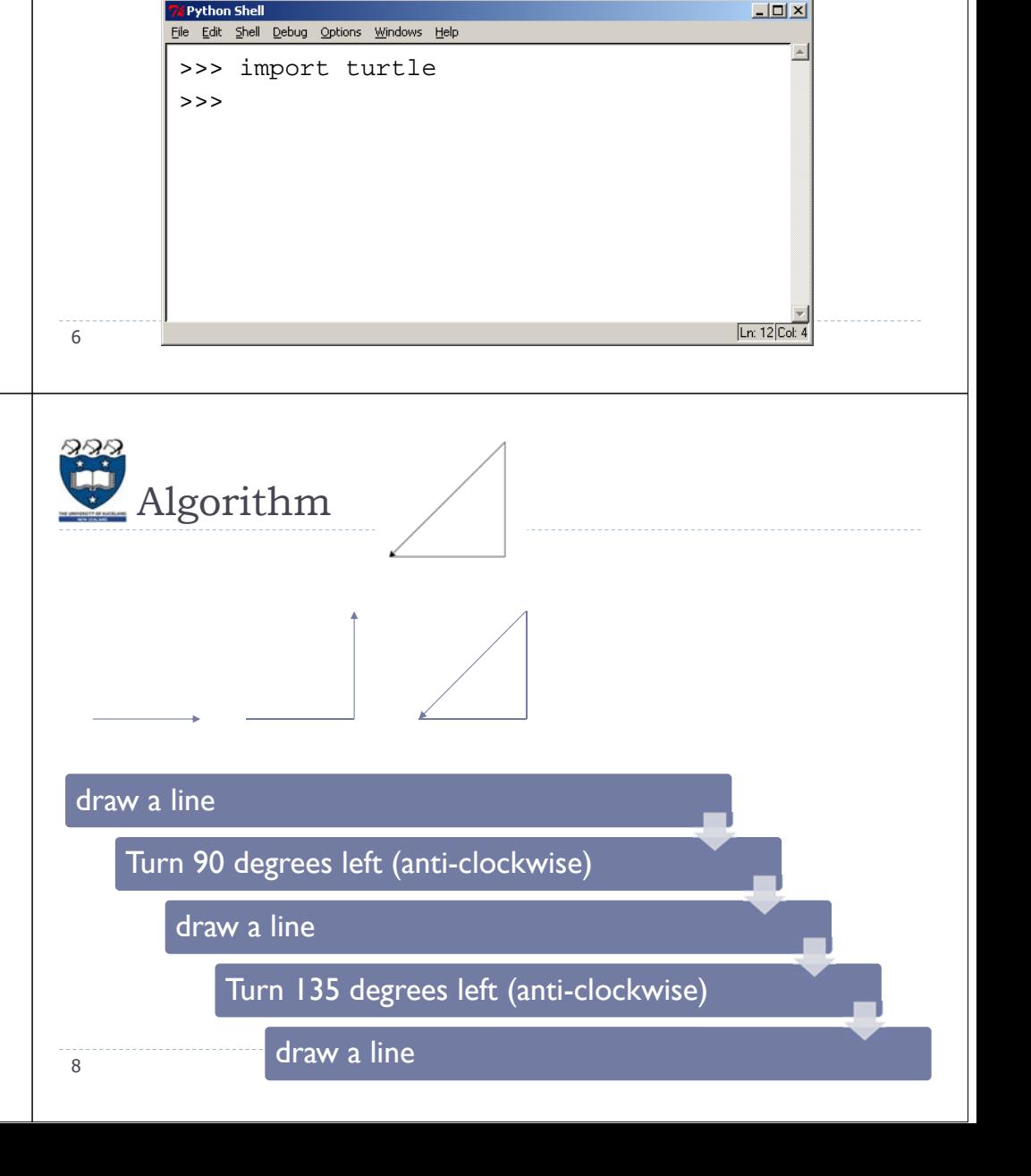

# Turtle example

 $\blacktriangleright$  We are going to draw a right-angled triangle

#### $\blacktriangleright$  Important information:

- $\blacktriangleright$  The turtle appears as an icon
- Initial position:  $(0, 0)$
- Initial direction: East  $(0^{\circ})$
- Colour: black
- ▶ Line width: I pixel
- $\blacktriangleright$  Pen: down (ready to draw)

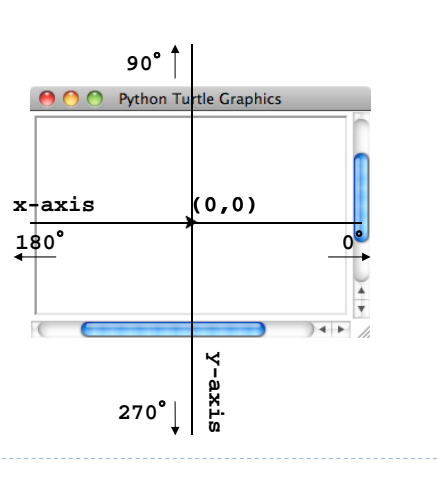

5

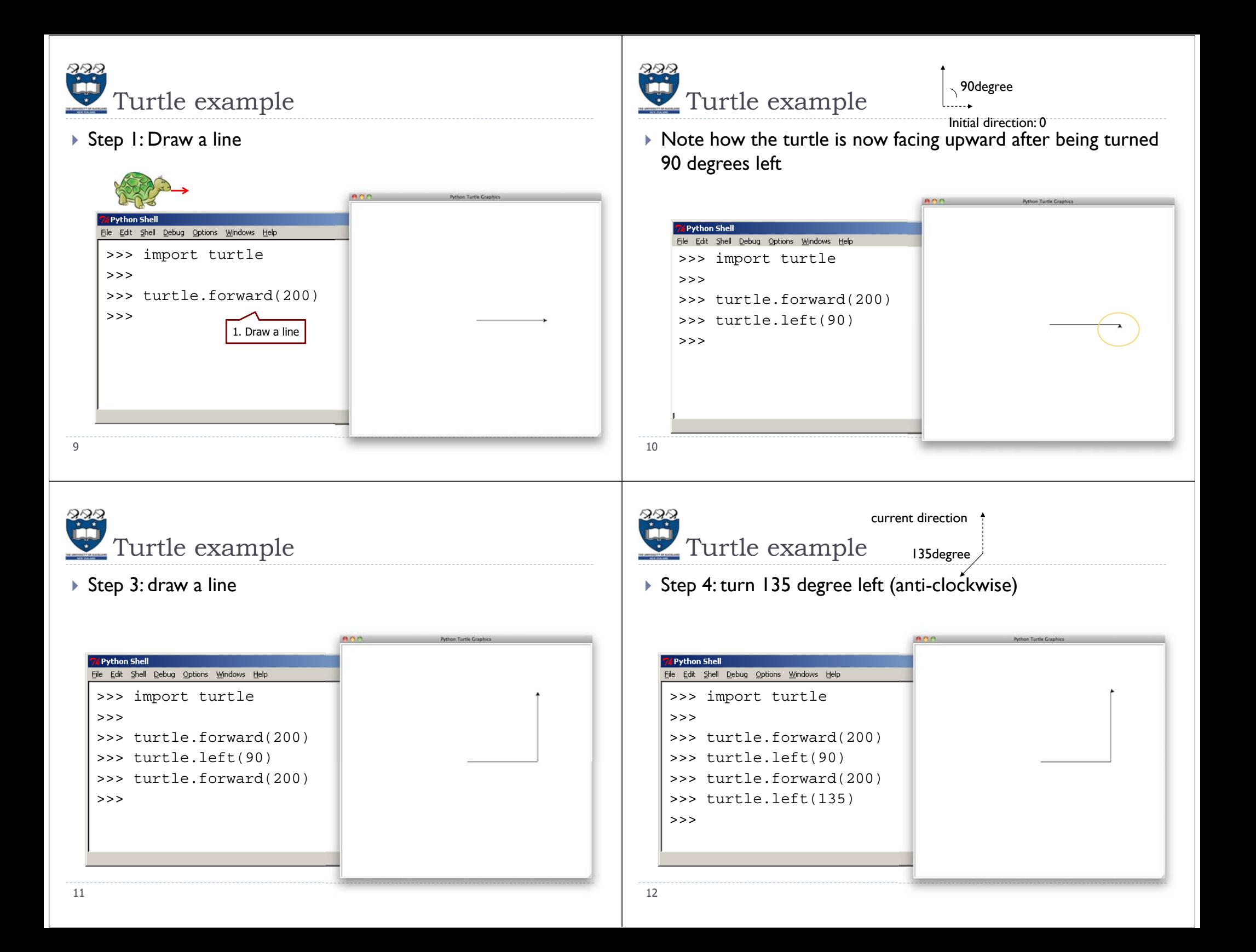

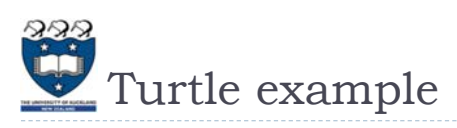

>>> import turtle

thon Shell

>>> turtle.forward(200) >>> turtle.left(90) >>> turtle.forward(200) >>> turtle.left(135)

File Edit Shell Debug Options Windows Help

Turtle example

 $\rightarrow$ 

13

 Working out the length of the longest side using the Pythagoras' formula

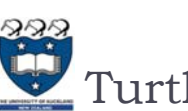

## Turtle example

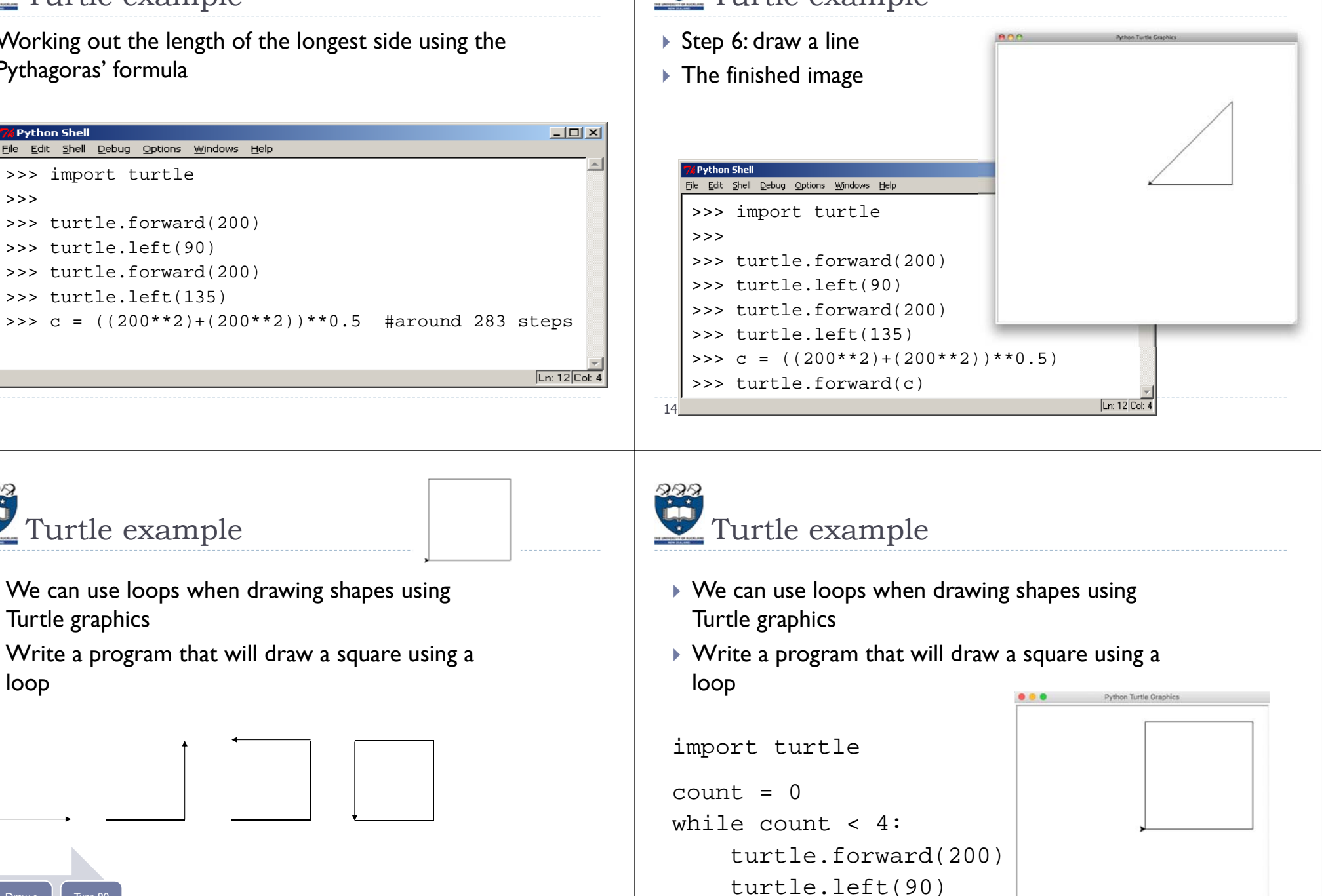

count =  $count + 1$ 

- We can use loops when drawing shapes using Turtle graphics
- $\blacktriangleright$  Write a program that will draw a square using a loop

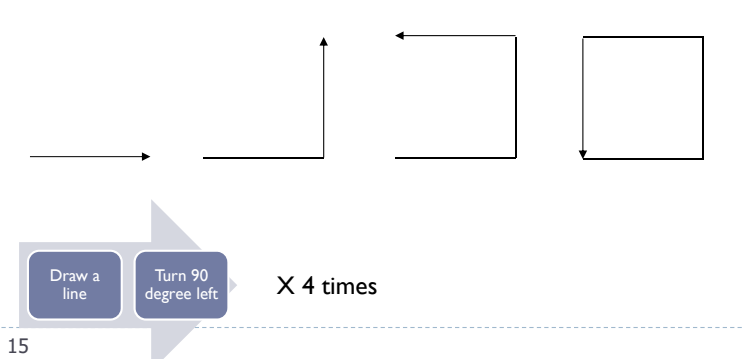

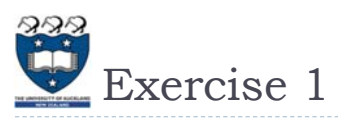

 Write a Python program that draws a rectangle. The long sides must be 300 steps long and the short sides must be 150 steps long

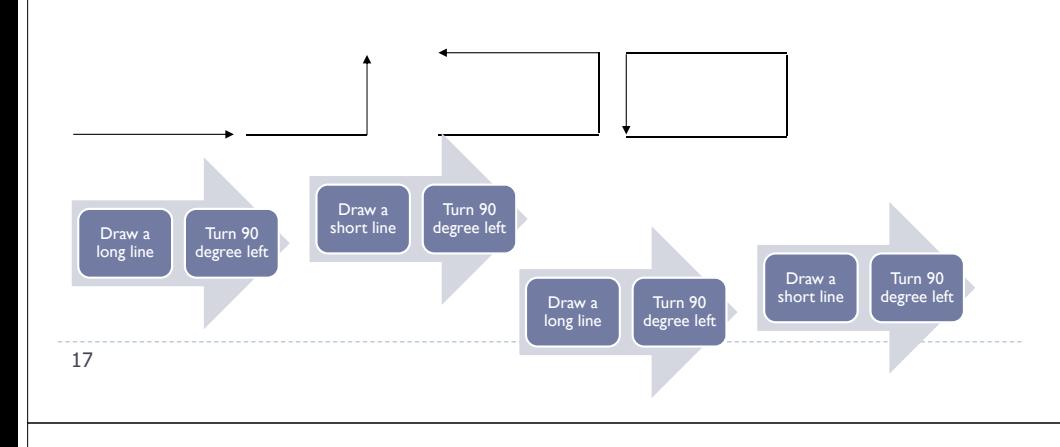

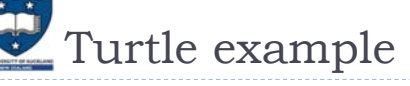

 $\blacktriangleright$  Write a program that will draw a circle

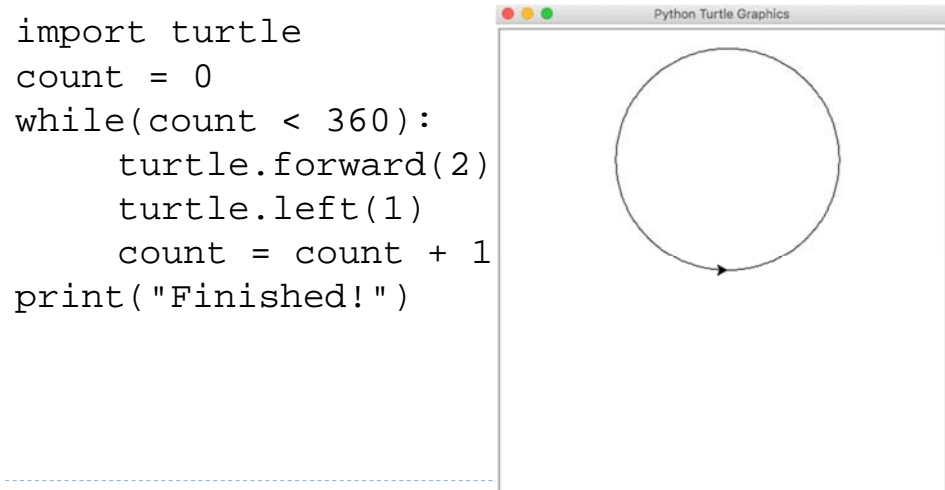

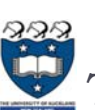

### Turtle example

 $\blacktriangleright$  Write a program that will draw a circle

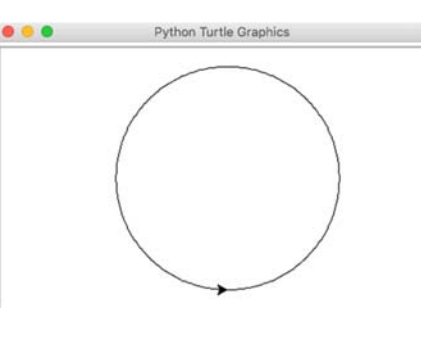

▶ Steps:

18

- $\blacktriangleright$  Draw a short line (2 pixels)
- Turn 1 degree
- $\blacktriangleright$  Repeat the above steps 360 times

**Question** 

 Consider the following program: import turtle  $count = 0$  $length = 100$ while count < 4:turtle.forward(length) turtle.left(90)  $count = count + 1$  $length = length - 10$ 

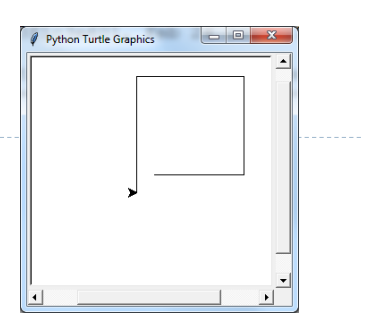

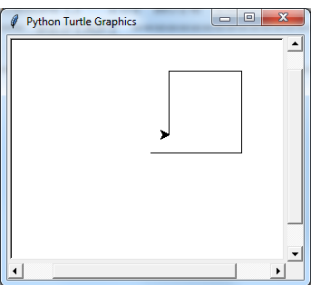

 Which of the following pictures demonstrates the output generated by the program above?

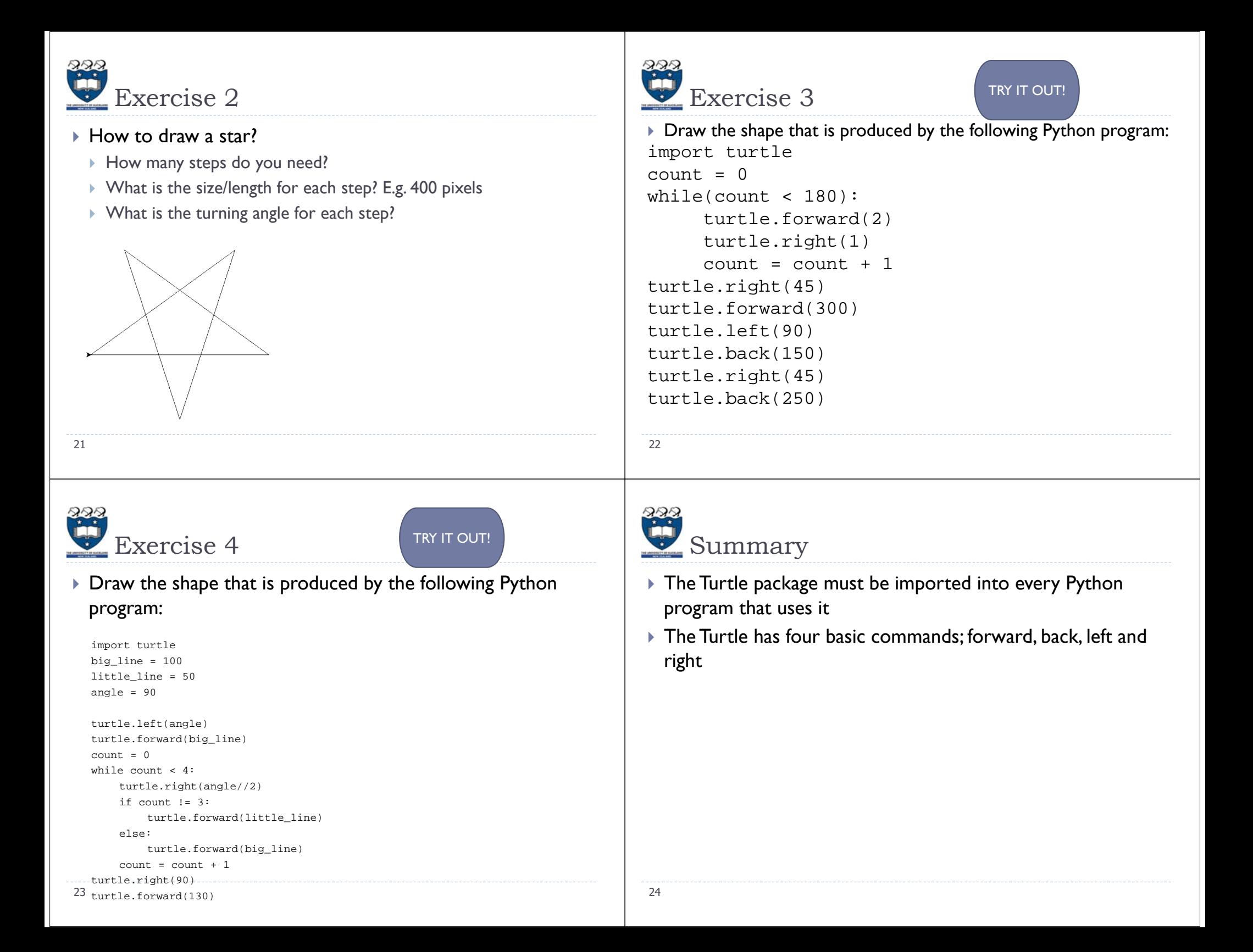